## Feature of VHX-7000

## **Additional Features for Improved Observation**

### Clear observation of subtle flaws

Use the "Optical Shadow Effect Mode" function. This function allows the user to draw surface details that otherwise could not be seen.

#### [screw fracture surface (30x)]

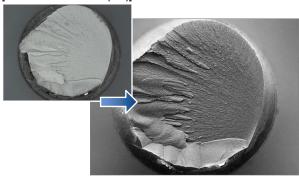

For details, refer to 11 "Optical Shadow Effect Mode" (Page 8-2).

## Low contrast parts can be seen accurately

Use the "HDR" function. This function allows the user to see details on parts with low levels of contrast.

#### [Inkjet paper (300x)]

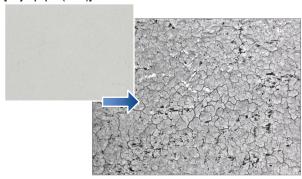

For details, refer to D "Increase Resolution (HDR)" (Page 8-8).

## Glare of the highly reflective surfaces can be removed

Use the "Glare removal" function. This function allows the user to minimize the glare on reflective components.

#### [Solder (50x)]

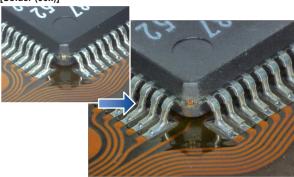

For details, refer to 🕮 "Removing Glare (Reflected light Removal)" (Page 8-6).

## Observe parts completely in focus even if the parts have significant height variation

Use the "Depth Composition" function. Fully focused images can be displayed.

### [Wire bonding (300x)]

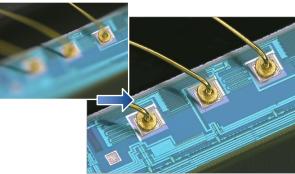

For details, refer to T "Types and Features of Depth Composition" (Page 9-2).

## The true shape of an object can be understood fully

Use the "3D Display" function. This function allows the user to confirm 3D images.

### [HDD head connection (1000x)]

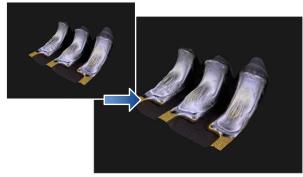

For details, refer to 💢 "3D MENU" (Page 9-14).

# Surface features can be accentuated for inspection

Use the "Multi-lighting]" function. The function can change the lighting angle to enhance flaws.

The function also allows you to check the image and change the lighting angle after capture.

#### [Grain of resin (250x)]

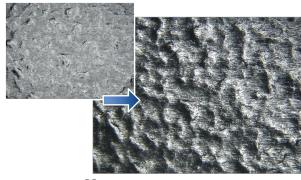

For details, refer to  $\ \square$  "Changing Illumination Direction (Multi-lighting)" (Page 8-10).

## **Advanced Analysis Functions**

## Capture high resolution images of features

Use the "High Definition" image capture function.

This function allows the user to capture high resolution images with the maximum of 108 MegaPixels of resolution.

#### [Feathers of a Paradise bird (150x)]

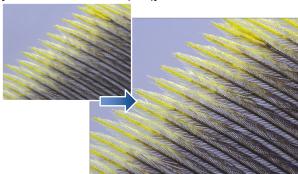

For details, refer to U "REC Mode Settings" (Page 4-4).

## **Expanded viewing area image capture**

Use the "Serial Recording" function. This function allows the user to capture wide area images without sacrificing resolution.

### [Wire bonding (1000x)]

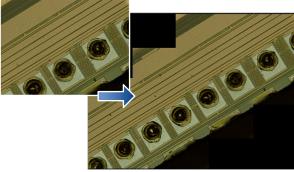

For details, refer to 🕮 "Chapter 10 Serial Recording" (Page 10-1).

# Comparative analysis directly on the system

Use the "Split Screen" function. This function allows the user to visually compare two objects side by side directly on the system.

#### [Switch (20x)]

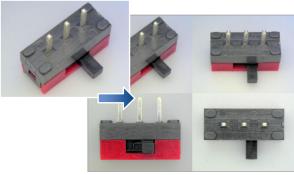

For details, refer to III "Split Screen /Zoom" (Page 6-2).

## Measure critical features quickly

Use the "Measure" function.

This function allows the user to measure observed features instantly.

#### [Crystal grains (20x)]

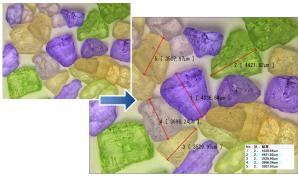

For details, refer to III "Chapter 7 Measuring" (Page 7-1).

### Eliminate vibration

Use the "Anti-vibration" function.

This function allows for clear real time (video) observation by eliminating vibration.

### [IC pattern (3000x)]

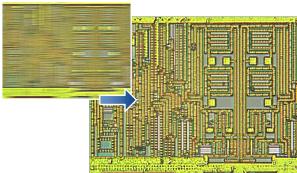

For details, refer to III "Anti-vibration" (Page 6-8).

## Capture sharp images

Use the "Sharpening Image" function.

This function brightens and sharpens for the image for improved observation.

## [Solar battery cell (500x)]

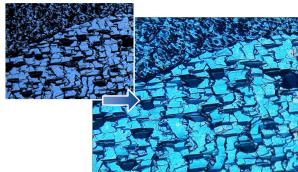

For details, refer to T "Sharpening Image Mode" (Page 4-8).